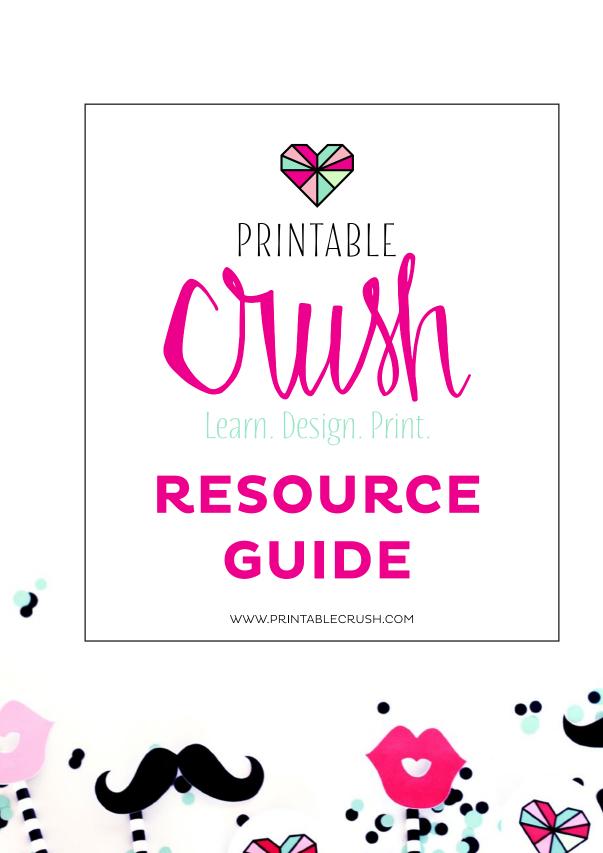

# **WELCOME!**

Hi all! I'm Erin and I'm the owner and designer behind Printable Crush. This is the course I wish I had 8 years ago when I taught myself design. It includes the essentials to creating your own printables!

You can find me at <u>Printable Crush</u> talking about business and printables and <u>Strawberry Mommycakes</u> where I blog about parties, food and MORE printables!

### **FOLLOW ME:**

- FACEBOOK
- PINTEREST
- INSTAGRAM
- **TWITTER**

If you have any questions, here are all the ways you can contact me. I want you to MASTER printable design, so I appreciate all comments, questions and suggestions!

#### **CONTACT ME:**

Business Hours: M-F 9 am to 2 pm

Email: <u>erin@strawberrymommycakes.com</u>

## **BUYING ADOBE ILLUSTRATOR**

You have a couple options for buying Adobe Illustrator. You can either purchase it alone or with all the Adobe Apps. It is \$19.99 a month as a single app, or \$49.99 for all the apps like Photoshop, Lightroom, InDesign and more.

I recommend you purchase the option that you think you'll use the most. If you plan to photograph your printables, Lightroom and Photoshop are amazing programs to edit your pictures and add text. I also use Adobe's video editing programs. If you ONLY want to use Illustrator, purchase the single app.

I recommend that you start with the FREE Trial when you start the course, that way you get your full 30 days to learn to use Illustrator. Follow the instructions below to sign up.

### **CLICK HERE**

- >> Sign up for your Adobe ID, then check your email for a message from Adobe Creative Cloud.
- Verify Your Email Address by clicking on the link in your email from Adobe Creative Cloud. Make sure you check your promotions and spam folders.
- Go back to the Adobe Illustrator link and select the Free Trial option in the menu on the top right.
- Choose your expertise (beginner), then the Creative Cloud Application should automatically download. You may get a message asking if it's okay to download and click yes or okay.
- Launch your Creative Cloud App and scroll down to find Illustrator and click on INSTALL.

Once Illustrator is installed, start LESSON ONE!

# **SHORTCODES**

Shortcodes will save you SO much time! You can find the whole list <u>HERE</u>, but I wanted to give you a quick guide of the shortcodes used in this course for easy reference. You will type these codes into your keyboard to select certain tools or to create certain actions (like you do with Copy and Paste).

| TOOLS            | SHORTCODE                              |
|------------------|----------------------------------------|
| SELECTION        | V                                      |
| DIRECT SELECTION | А                                      |
| PEN              | Р                                      |
| BLOB             | SHIFT+B                                |
| TYPE             | Т                                      |
| RECTANGLE        | М                                      |
| ELLIPSE          | L                                      |
| PAINTBRUSH       | В                                      |
| PENCIL           | Ν                                      |
| ROTATE           | R                                      |
| SCALE            | S                                      |
| EYEDROPPER       | I                                      |
| ZOOM             | Z                                      |
| PATHFINDER       | PC: SHIFT+CTRL+F11 MAC: SHIFT+COMM+F11 |

# **SHORTCODES**

| ACTIONS                                    | SHORTCODE                       |
|--------------------------------------------|---------------------------------|
| CONSTRAIN PROPORTIONS                      | SHIFT + DRAG MOUSE              |
| ROTATE 45 DEGREES                          | SHIFT + DRAG MOUSE              |
| COPY & PLACE                               | ALT + DRAG MOUSE                |
| CUT                                        | PC: CTRL+X MAC: COMM+X          |
| DUPLICATE                                  | PC: CTRL+D MAC: COMM+D          |
| MOVE TO RIGHT OR LEFT                      | LEFT OR RIGHT ARROWS            |
| EXPAND TOOL GROUPS                         | DOUBLE CLICK                    |
| ADD POINTS TO STARS<br>ROUND CORNERS       | UP & DOWN ARROW +<br>DRAG MOUSE |
| INCREASE/DECREASE<br>POLYGON OR STAR SIDES | UP & DOWN ARROW +<br>DRAG MOUSE |
| SELECT ALL                                 | PC: CTRL+A MAC: COMM+A          |
|                                            |                                 |

# **TERMS & CONDITIONS**

Redistribution or sharing of any of the course material is prohibited. That includes all videos, e-books, manuals, and worksheets.

Please do not share memberships. I need to feed my 3 kids (and one of them NEVER STOPS eating!) Any violators of this policy will have membership revoked immediately.

There are NO REFUNDS of this product because it is a digital product.